# **What is New in Spire Version 2.9**

# **Inventory Count Module** [Click Here to see how this module works](http://help.spiresystems.com/manual/2.9/en/topic/inventory-counts)

This will allow count files(s) to be created and give an immediate onscreen variance. Counts are then posted to receipt and t he GL. This includes the ability to count and adjust serial/lot numbered items.

## **GL Posting Review – AKA "Autopost Off"**

This feature, now added to Sales Order/Invoicing, allows the user to edit the journal entry before posting. We also added a setting so th at this can be turned on/off for each user in each module.

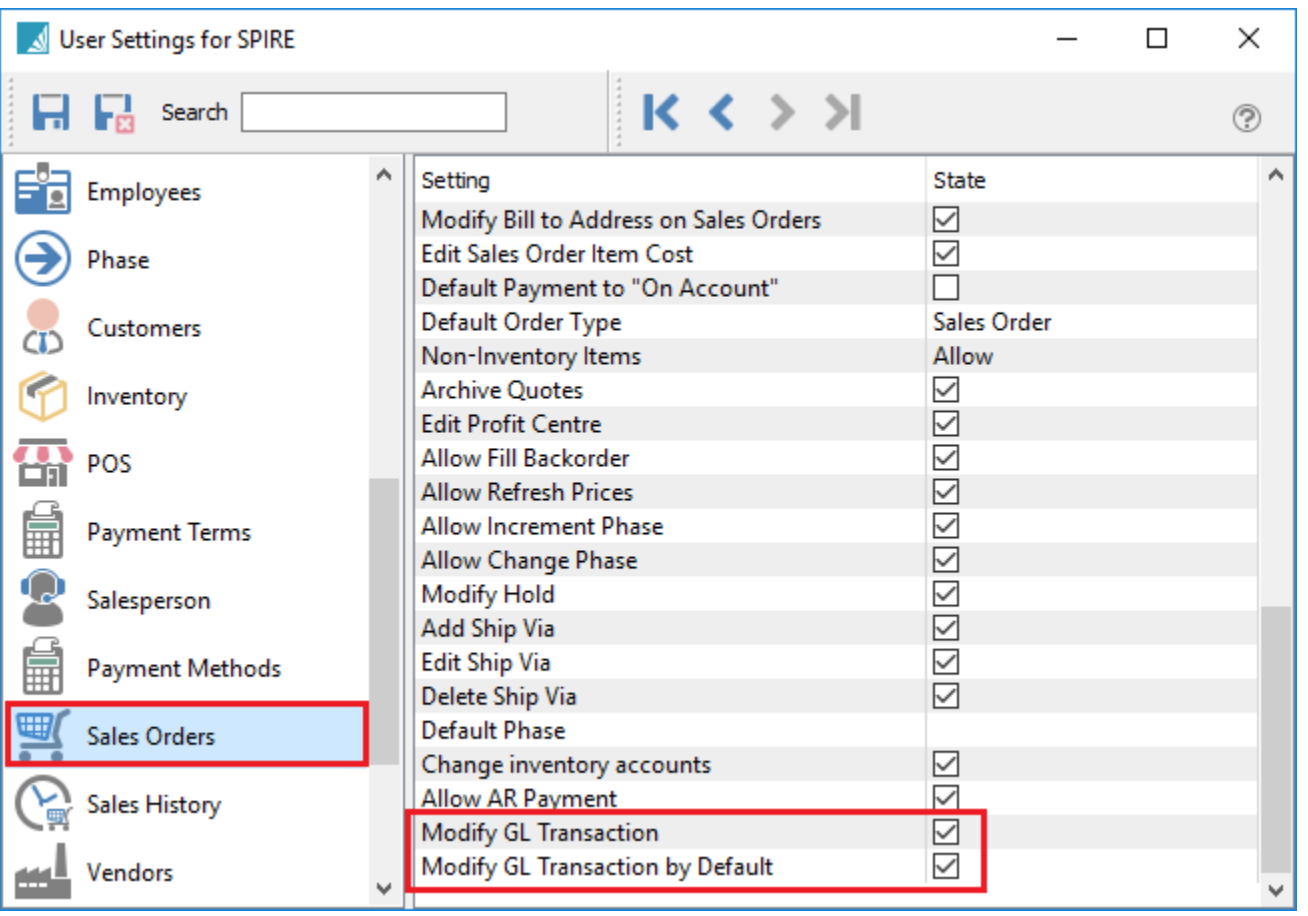

*\**Remember to change this setting for each module for each user

If these 2 setting are off the user just has a plain 'Post' button. or in the case of sales orders a plain "Invoice butto n.

If the user has "Modify GL Transaction by Default" on then the button says 'Post and Review" and by selecting the down arrow on the button the user can post without review.

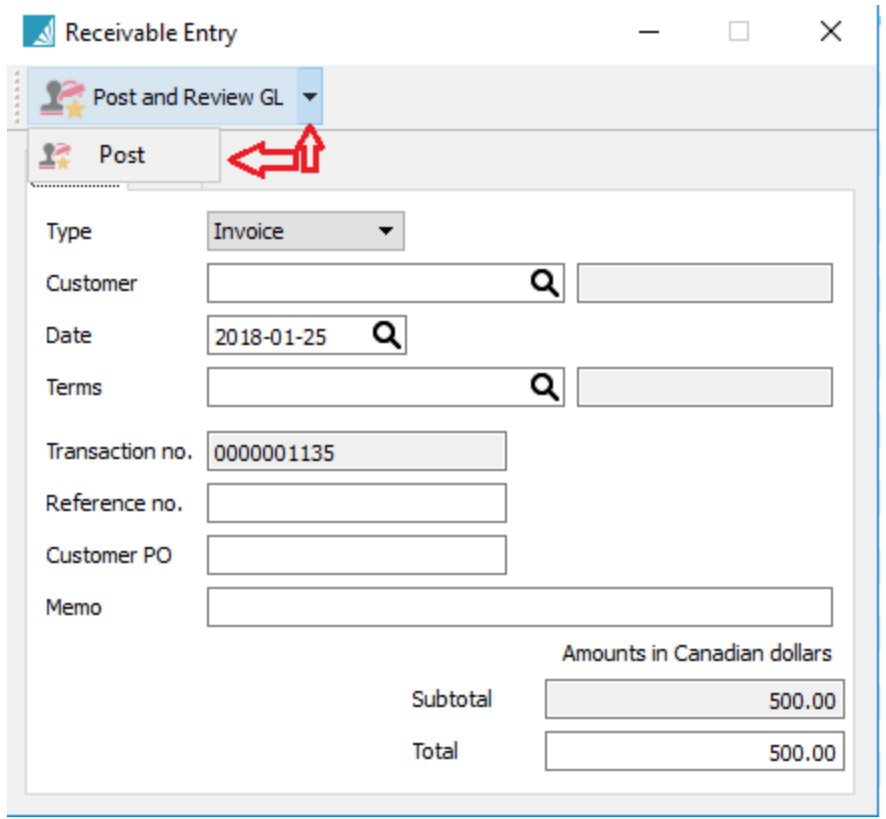

### **Electronic ROE** [\(see this link\)](http://help.spiresystems.com/manual/2.9/en/topic/record-of-employment-roe)

(Version 2.9.4)

ROEs can be created with Spire and then uploaded to CRA via ROEWeb. There will be no support for printed ROEs as these are being phased out by Service Canada.

#### **Receipts Table Changes**

Added fields to the receipts table to be produce a more accurate historical inventory report

#### **Moved GL reports to "Report Tab"**

To run GL reports that are not based on the GL list go to the reports tab. Clicking print from the GL list only prints reports based on today's date and you cannot select a date,

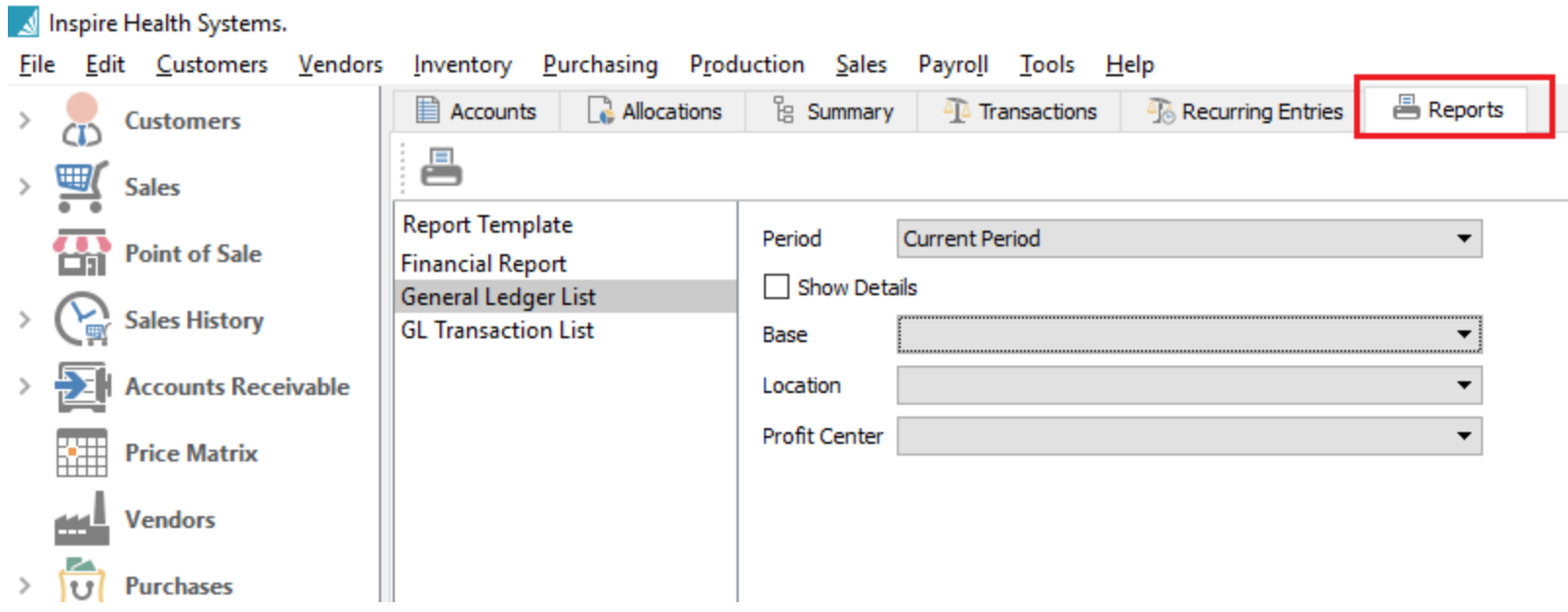

# **Legacy Report Warning**

Legacy reports are those using the legacy view for Pervasive reports. Please note that support for the legacy view will be dropped in Spire 3.0. This reminder will ensure that all legacy reports get updated before a user converts to Spire 3.0.

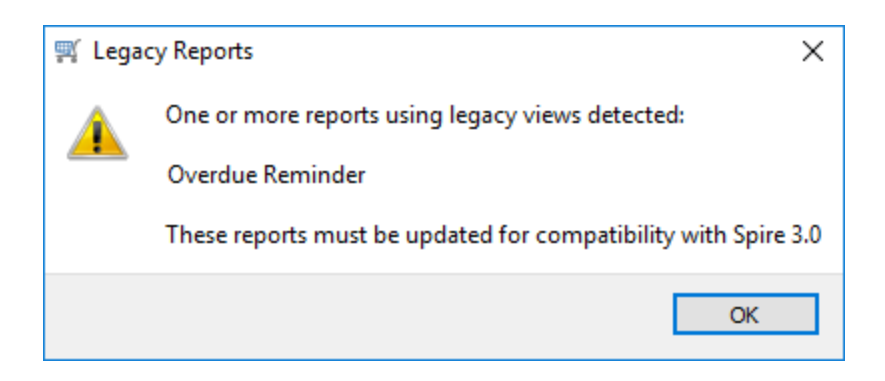